# **E-Safety Workshop**

# **Our E-Safety Pledge**

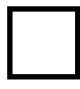

I will filter our Google search results

I will discuss the use of YouTube with our children - See http://support.google.com/youtube/answer/126289

- See http://lifehacker.com/5830390/block-youtube-comments-withadblock-plus

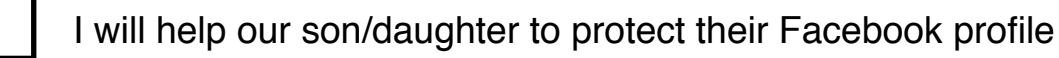

I will talk to our children about the use of X-Box live

I will talk to our older children about the Zipit app

I will look into implementing some restrictions on phones / tables etc.

I will ensure our children know they can talk to us about e-safety without fear or being told off

I will talk to our children about the risks of sharing images online

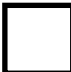

I will setup a Firewall / Anti-Virus system

I will get involved in our child's online activity

# **Making your Facebook profile more secure**

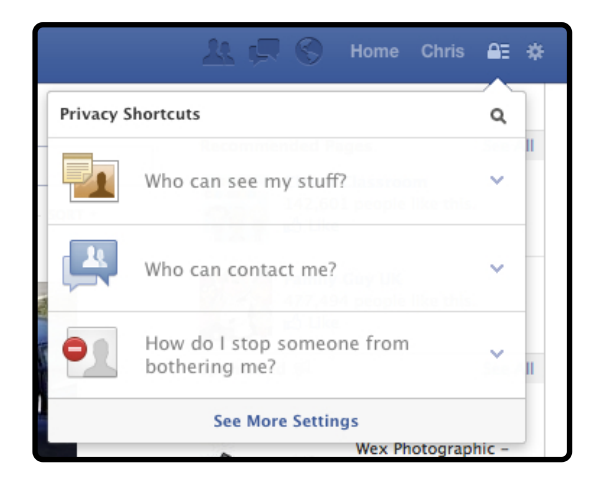

#### **Step 1**

Find out how secure your profile is by logging in and clicking the padlock. You can make some basic changes here.

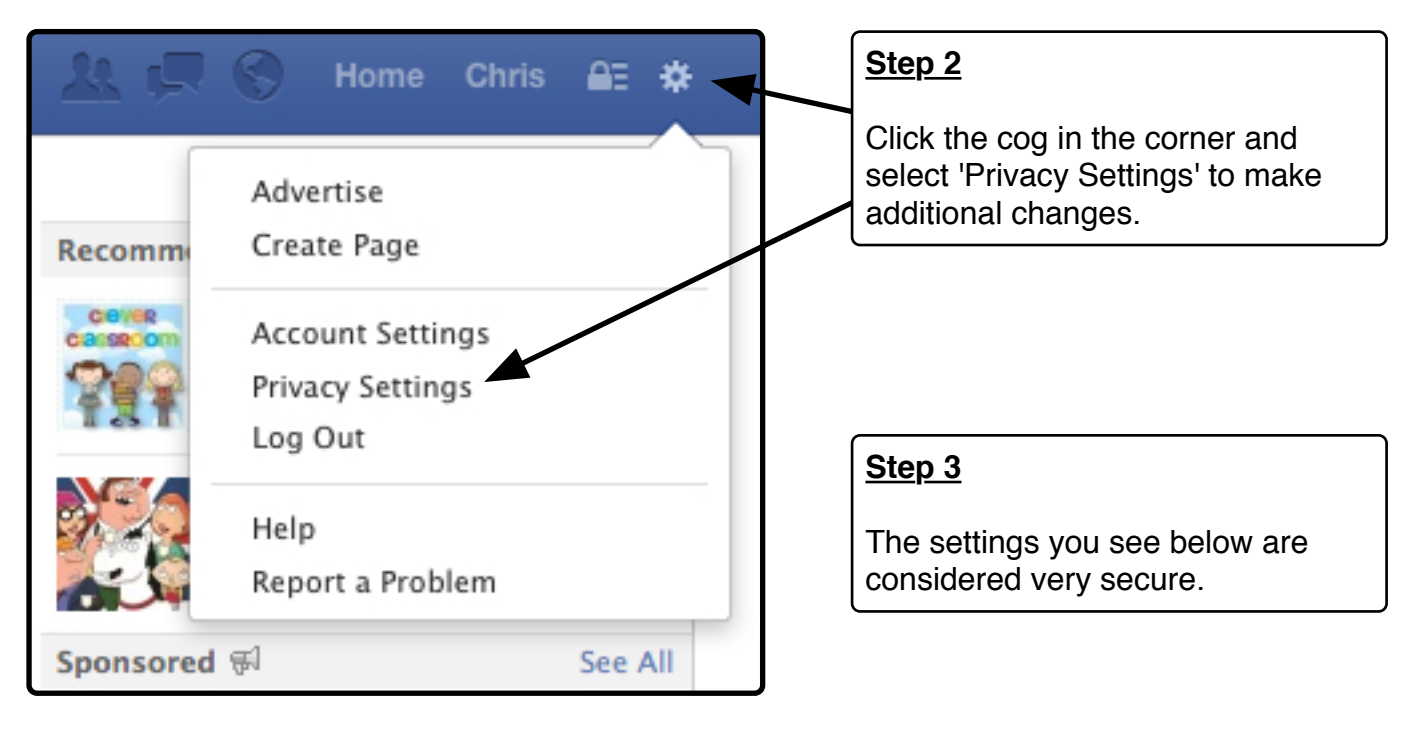

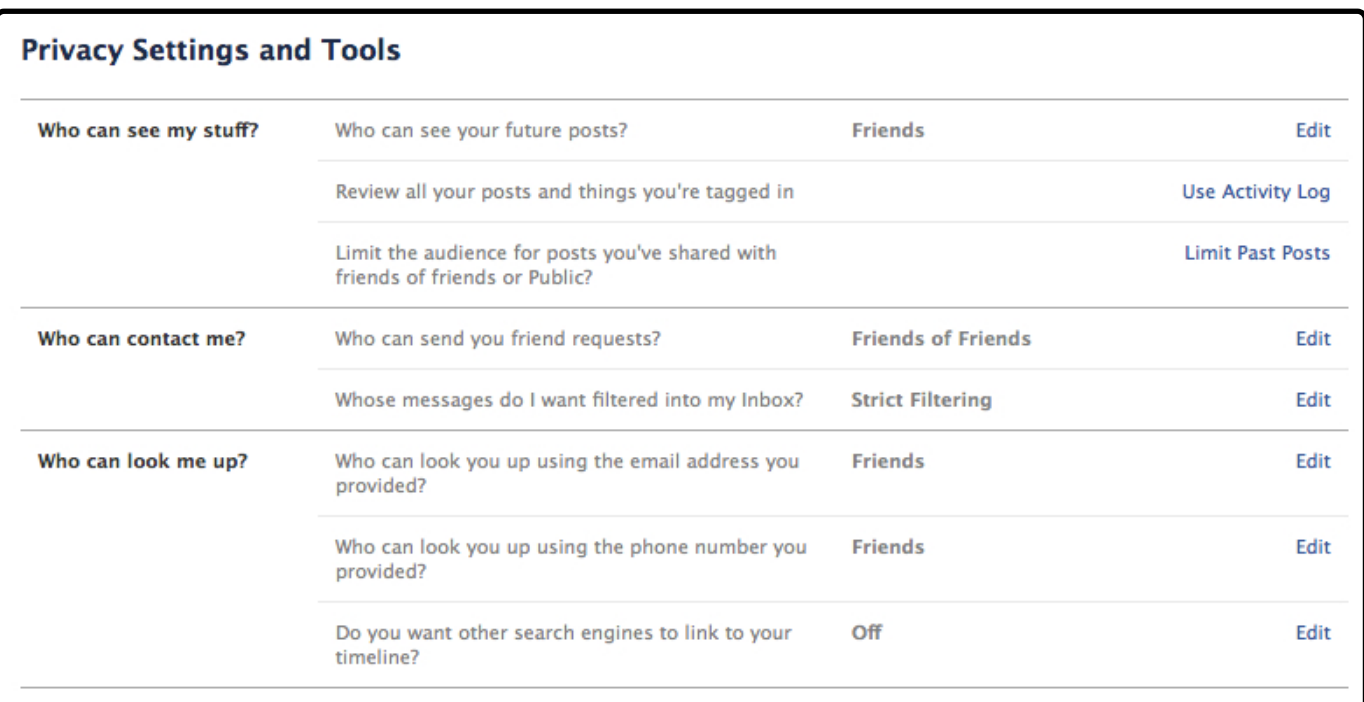

# **Protecting your Google search results**

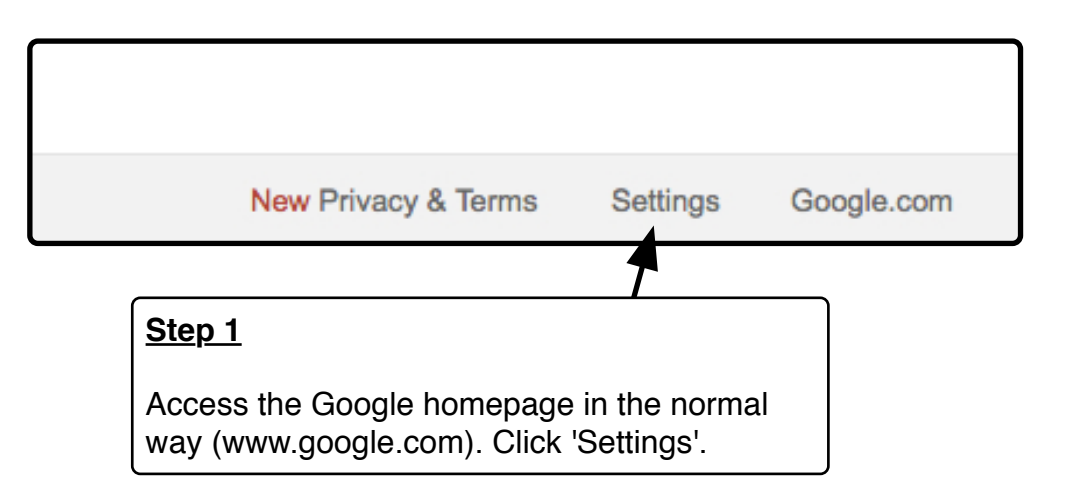

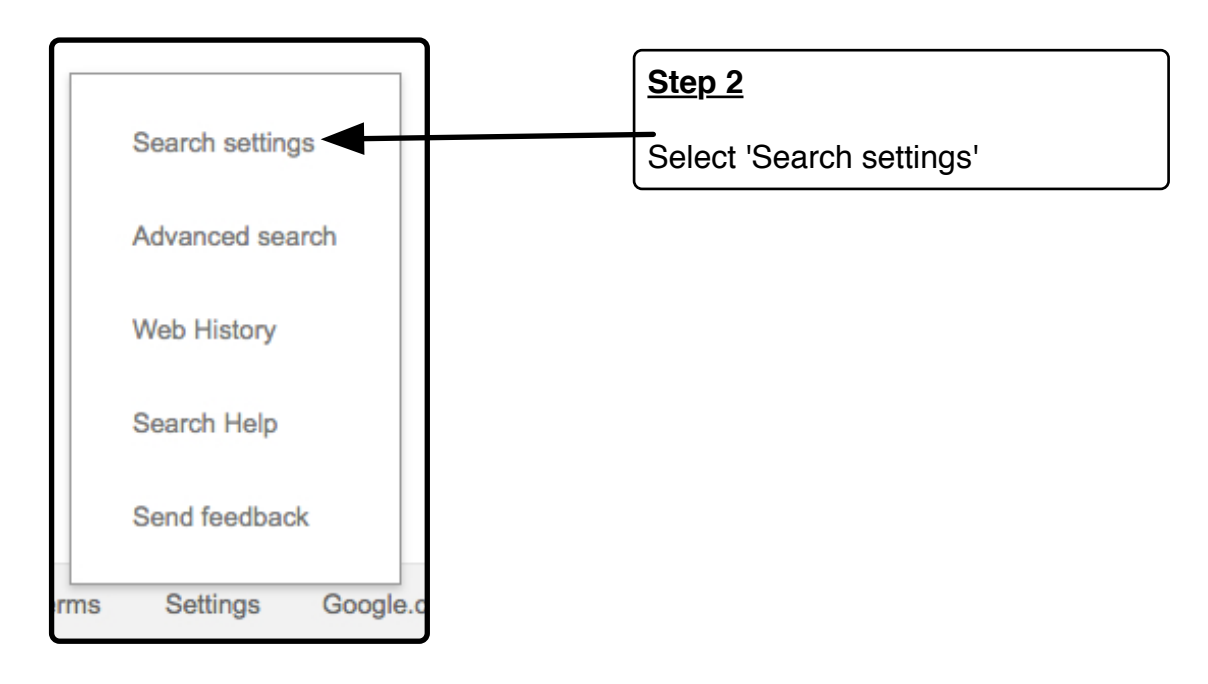

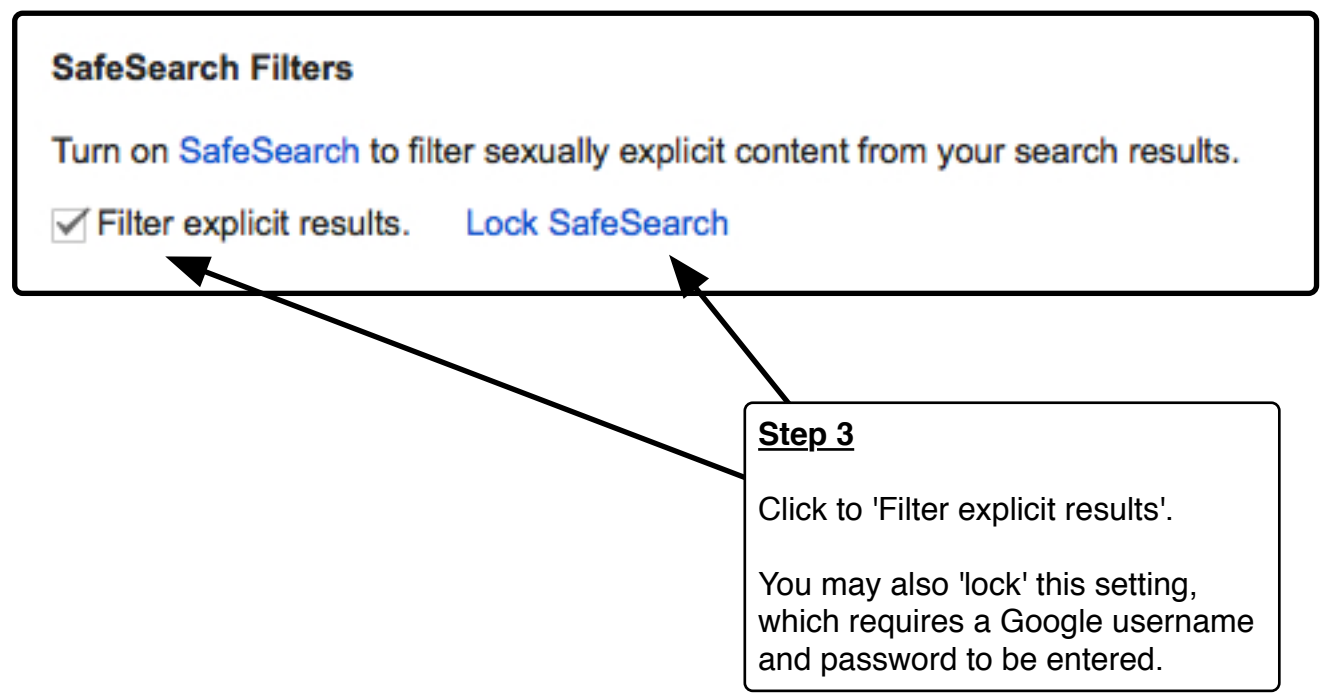

# **Installing a Firewall**

There are a number of free Anti-Virus / Firewall applications that can help protect your computer at home. Here are a few:

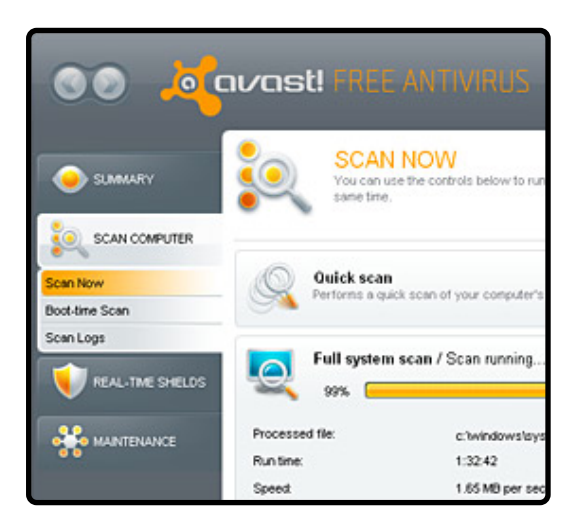

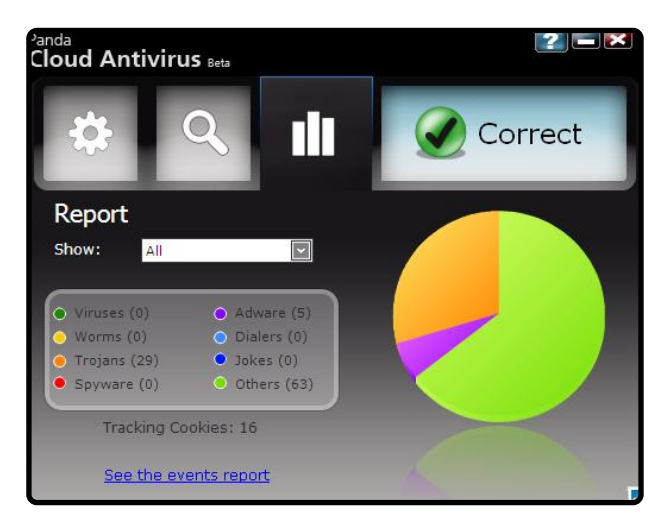

### Avast Free Antivirus Panda Cloud Antivirus Free

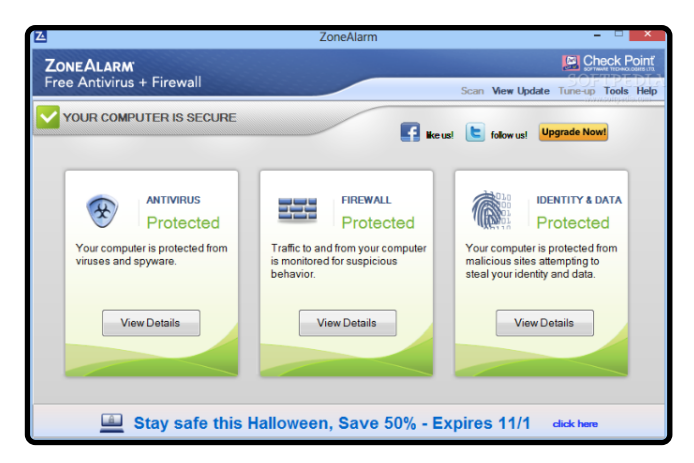

#### ZoneAlarm Free Antivirus + Firewall

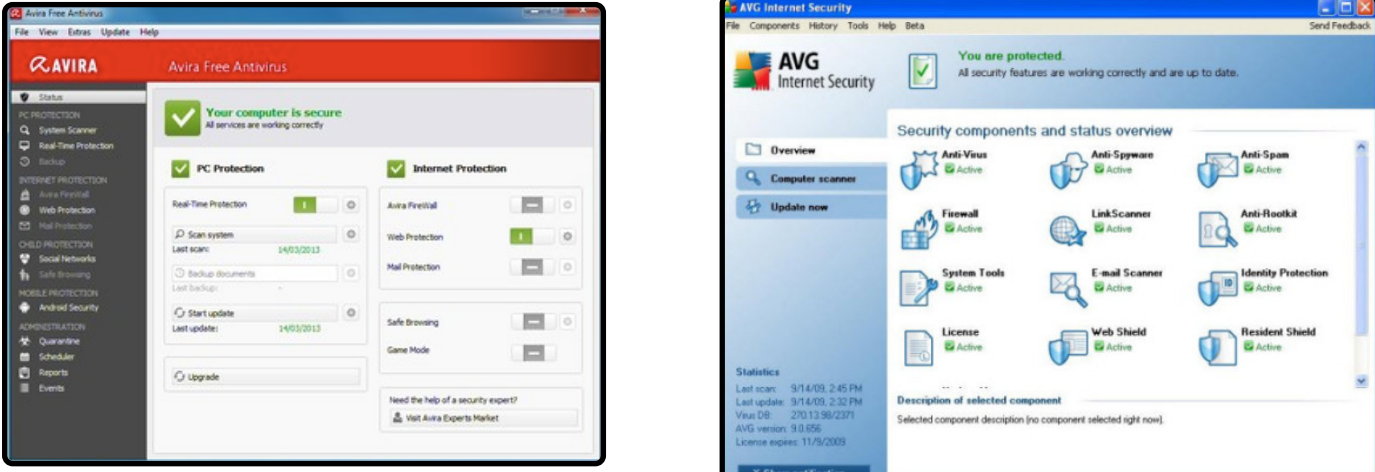

### Avira Free Antivirus **AVG Free Antivirus**

Note: We have not tested these applications. Suggestions have been taken from: www.techradar.com/news/software/applications/best-free-antivirus-9-reviewed-and-rated-1057786

# **Restricting access on iOS Devices**

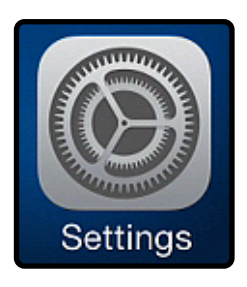

**Step 1**

Open 'Settings'

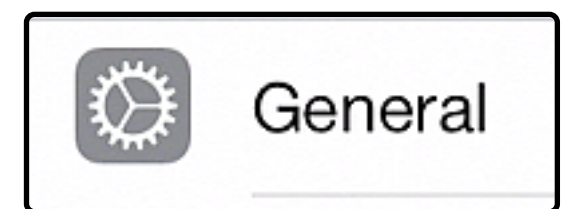

**Step 2**

Select 'General'

Restrictions

**Step 3**

Select 'Restrictions'. You will need a passcode.

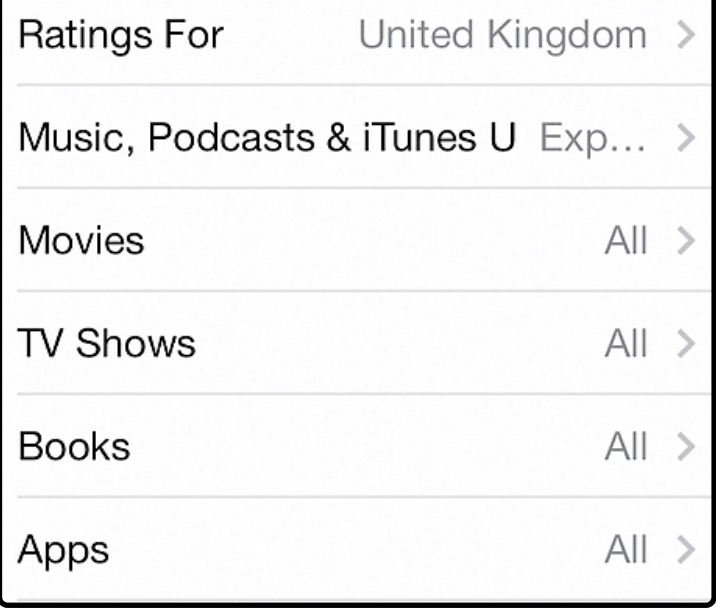

#### **Step 4**

Review each of the settings in turn. Make the changes that you feel are needed.